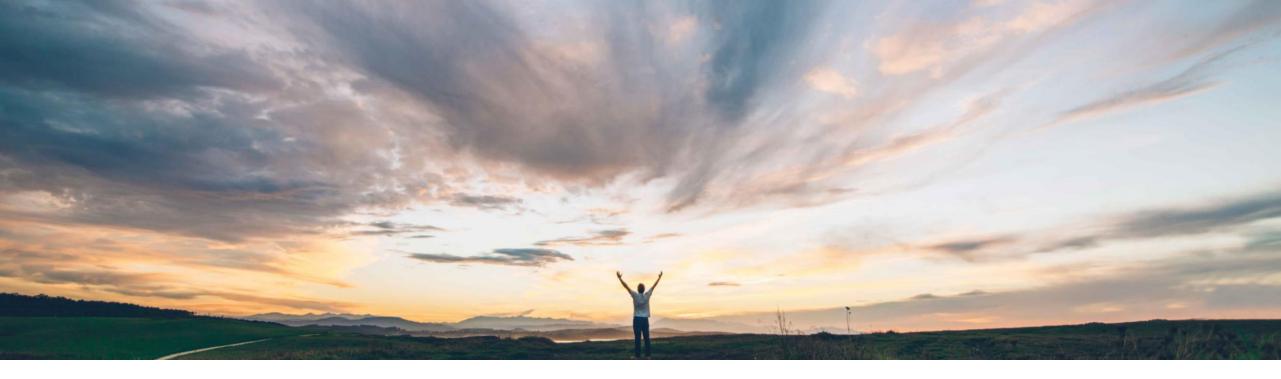

### SAP Ariba 📈

# **Feature at a Glance**

Ability to synchronize fields between Workspace and Document

Keertan Rai, Sreejesh Srinivasan, SAP Ariba Target GA: November, 2019

CONFIDENTIAL

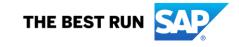

#### © 2019 SAP SE or an SAP affiliate company. All rights reserved. | CONFIDENTIAL

2

# Feature at a Glance

# Introducing: Ability to synchronize fields between Workspace and Document

### **Customer challenge**

Current Sourcing & Contracts does not have infrastructure using which a pair of fields in a Workspace and its Document can be kept in sync.

### **Solution area**

SAP Ariba Sourcing SAP Ariba Contracts SAP Ariba Strategic Solutions Suite

# Meet that challenge with SAP Ariba

This feature enables the setting up of continuous, two-way synchronization of custom master data in workspaces or projects with custom master data fields in documents that are of the same type

For example, you could setup continuous sync between a field in Contract Workspace and a Savings Form Document in the workspace. Any change when saved in Savings Form will get reflected in the Contract Workspace and vice-versa. You can set up one-way sync or 2-way sync using this feature.

### Implementation information

To have this feature enabled, have your Designated No Support Contact (DSC) submit a Commercial Request with your SAP Ariba Customer Engagement Executive or Account Manager. An SAP Ariba representative will follow up with information about SAP Ariba Services.

#### **Experience key benefits**

Ease of implementation

**Geographic relevance** 

Provides a flexible way for customers to sync between a pair of desired fields in a Workspace and Document in the Workspace.

#### **Prerequisites and Restrictions**

None

### **Feature at a Glance**

Introducing: Ability to synchronize fields between Workspace and Document

- The fields to be synced must have the same name or labels in both the workspace and in the document.
- The fields in the project or workspace and the document must be of the same data type.
- The document whose fields are to be synced must belong to the parent project and not to any of its subprojects.
- Data synch will be triggered when the document is saved
- Syncing from a project or workspace to a document is not possible if the document is not yet created, or is already published.

# Feature at a Glance Introducing: Ability to synchronize fields between Workspace and Document

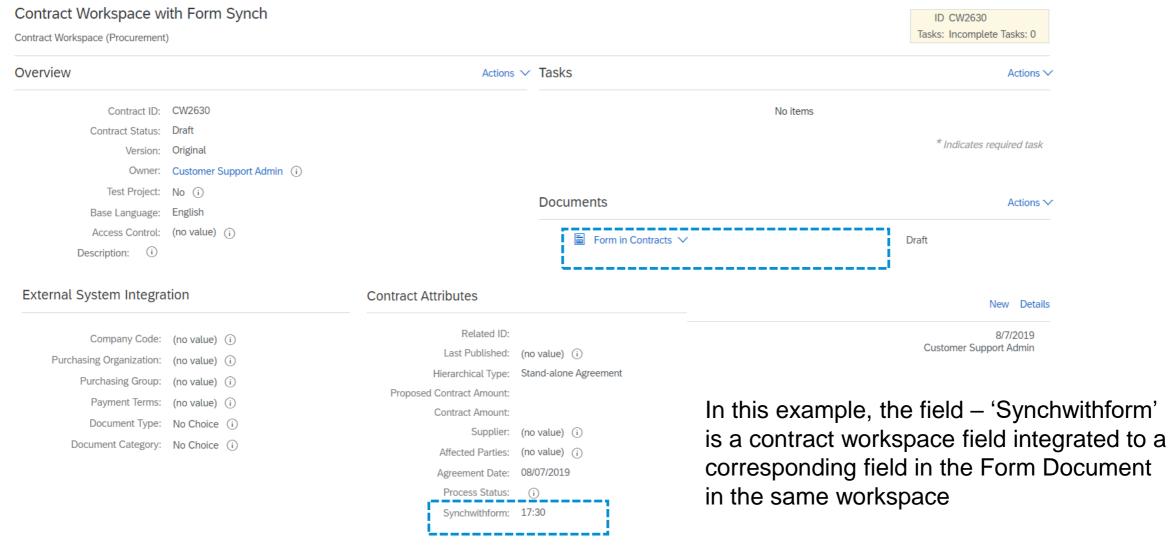

## **Feature at a Glance**

# Introducing: Ability to synchronize fields between Workspace and Document

| Form in Contracts                                                                     |                      | Save | Cancel | Revert | Publish |
|---------------------------------------------------------------------------------------|----------------------|------|--------|--------|---------|
| Edit form details below.                                                              |                      |      |        |        |         |
| Save these changes as a new version? Yes, save as v2 No, save and continue editing v1 |                      |      |        |        |         |
| Contract Date : Wed, 7 Aug, 2019                                                      | Synchwithform: 17:30 |      |        |        |         |
| Tasks                                                                                 |                      |      | -      |        |         |
| There are no tasks for this document.                                                 |                      |      |        |        |         |
|                                                                                       |                      | Save | Cancel | Revert | Publish |

### The value reflected in the Form document (17:30) is synchronized from the parent workspace

# Feature at a Glance Introducing: Ability to synchronize fields between Workspace and Document

| Form in Contracts                                                                                                    |                                         |                |                                                                                                    | Save | Cancel | Revert | Publish |  |
|----------------------------------------------------------------------------------------------------|-----------------------------------------|----------------|----------------------------------------------------------------------------------------------------|------|--------|--------|---------|--|
| Edit form details below.                                                                                              |                                         |                |                                                                                                    |      |        |        |         |  |
| Save these changes as a new version? Yes, save as v2 No, save and continu                                             | ue editing v1                           |                |                                                                                                    |      |        |        |         |  |
| Contract Date : Wed, 7 Aug, 2019                                                                                      | 1                                       | Synchwithform: | 17:35                                                                                                    |      | ]      |        |         |  |
| Tasks                                                                                                    |                                         |                |                                                                                                    |      |        |        |         |  |
| There are no tasks for this document.                                                                                 |                                         |                |                                                                                                    |      |        |        |         |  |
| Contract Attributes                                                                                                   |                                         |                |                                                                                                    | Save | Cancel | Revert | Publish |  |
| Related ID:<br>Last Published:<br>Hierarchical Type:                                                                  | (no value) (i)<br>Stand-alone Agreement |                |                                                                                                    |      |        |        |         |  |
| Proposed Contract Amount:<br>Contract Amount:<br>Supplier:<br>Affected Parties:<br>Agreement Date:<br>Process Status: | 08/07/2019                              | to<br>sa       | Upon changing the value of the field<br>to 17:35 in the Form document, the<br>same is reflected is the corresponding |      |        |        |         |  |
| 2 Synchwithform:                                                                                                    | Ŭ                                       | fie            | field in the contract workspace                                                                                      |      |        |        |         |  |

\_\_\_\_\_